# **Text Formatting Tips**

# **Centre Point Anchor**

• In a Default Text Box in Objects and Animation the "Box" will expand vertically and horizontally according to the amount of text which is input

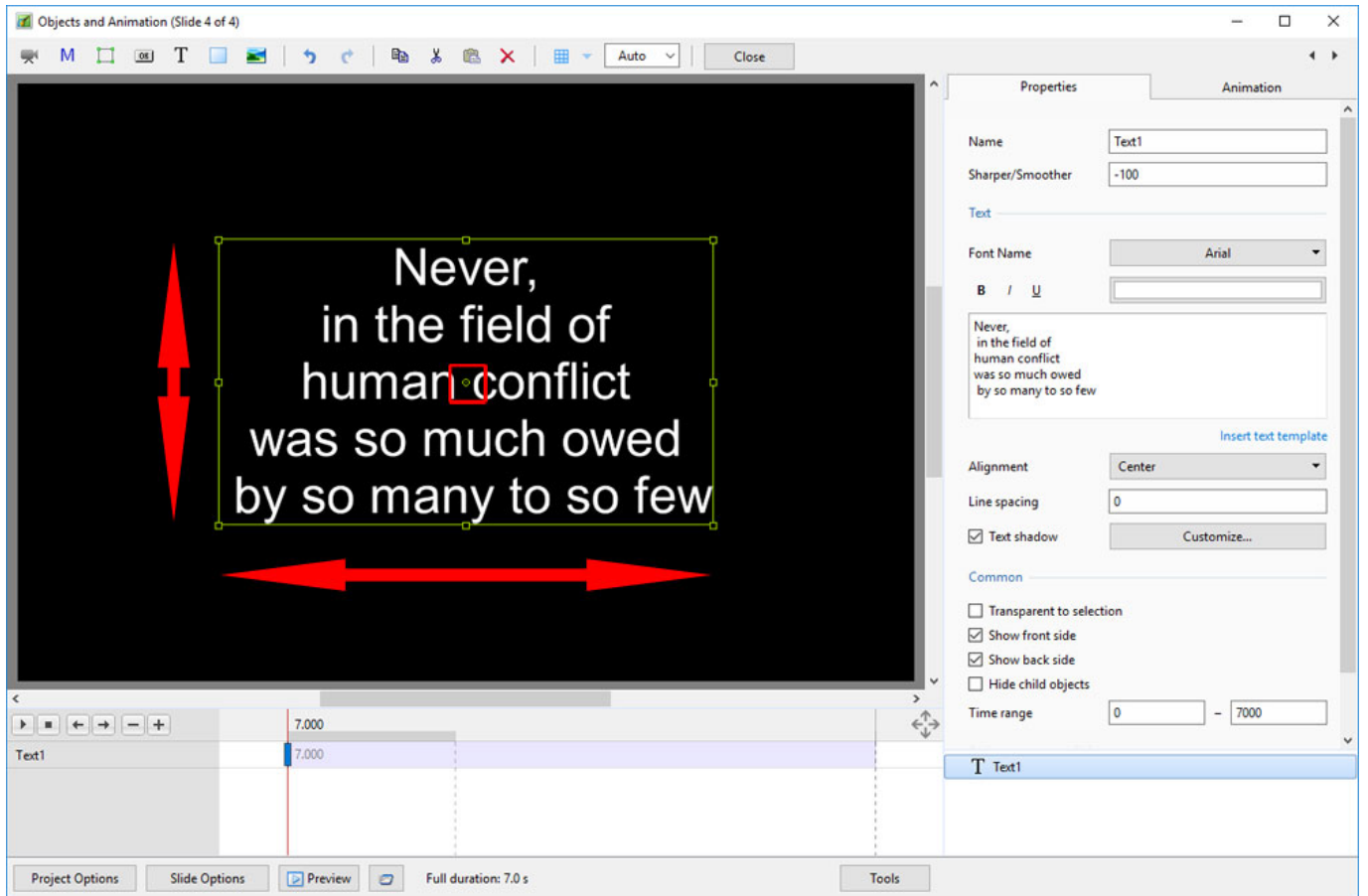

• Note that the Text Box in the above example is "Anchored" around the Centre Point of the Box and therefore expands both Vertically and Horizontally about the Centre

### **Centre Top Anchor**

Moving the "Centre Point" to the top of the Text Box changes the way in which the text expands

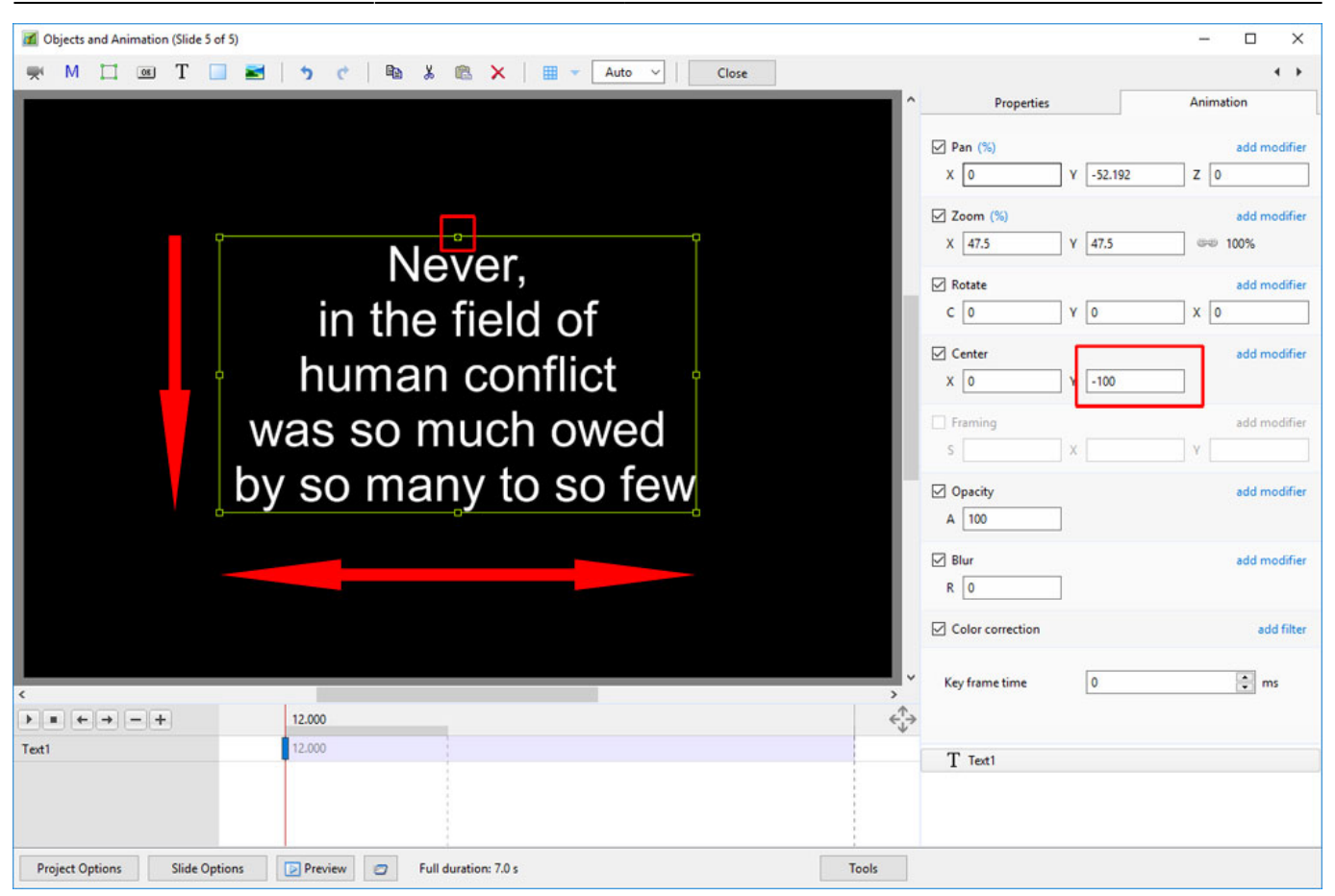

• Note that while the Text Box still expands Horizontally it only expands Vertically in the Downward direction

## **Top Left Corner Anchor**

Moving the "Centre Point" to the top left corner of the Text Box and the Alignment to "Left"

#### 2024/06/02 16:20 3/3 Text Formatting Tips

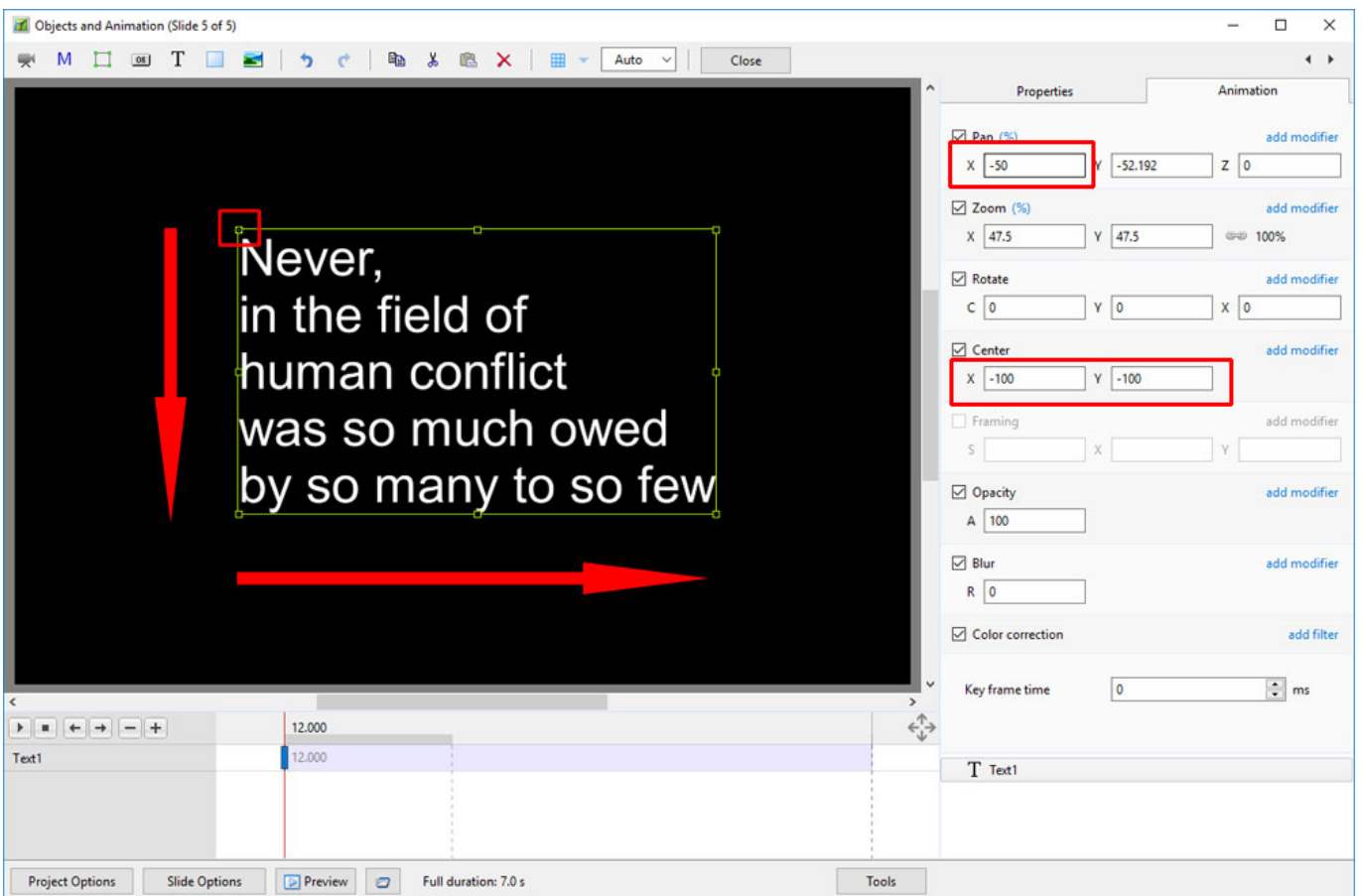

- Note that the Text Box expands Downwards and to the Right of the Anchor Point
- The Alignment is set to LEFT

From: <https://docs.pteavstudio.com/>- **PTE AV Studio**

Permanent link: **[https://docs.pteavstudio.com/en-us/11.0/how\\_to\\_v9/text?rev=1563289174](https://docs.pteavstudio.com/en-us/11.0/how_to_v9/text?rev=1563289174)**

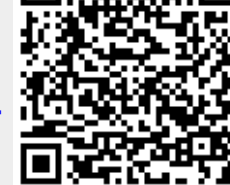

Last update: **2022/12/18 11:20**